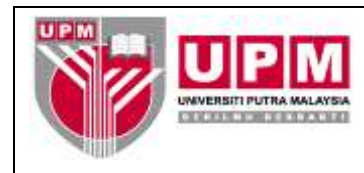

**MANUAL PENYEDIAAN LAPORAN** *COMMITMENT*

**Tujuan:** Manual ini adalah bertujuan untuk menerangkan tatacara Penyediaan Laporan *Commitmet*.

## **I. PENYEDIAAN LAPORAN MELALUI** *LEDGER LISTING*

- 1. Masuk ke sistem *Century Financials* 8.2. Pilih *Distribution.*
- 2. Skrin seperti di skrin 1 akan terpapar. Pilih *Puchasing.*

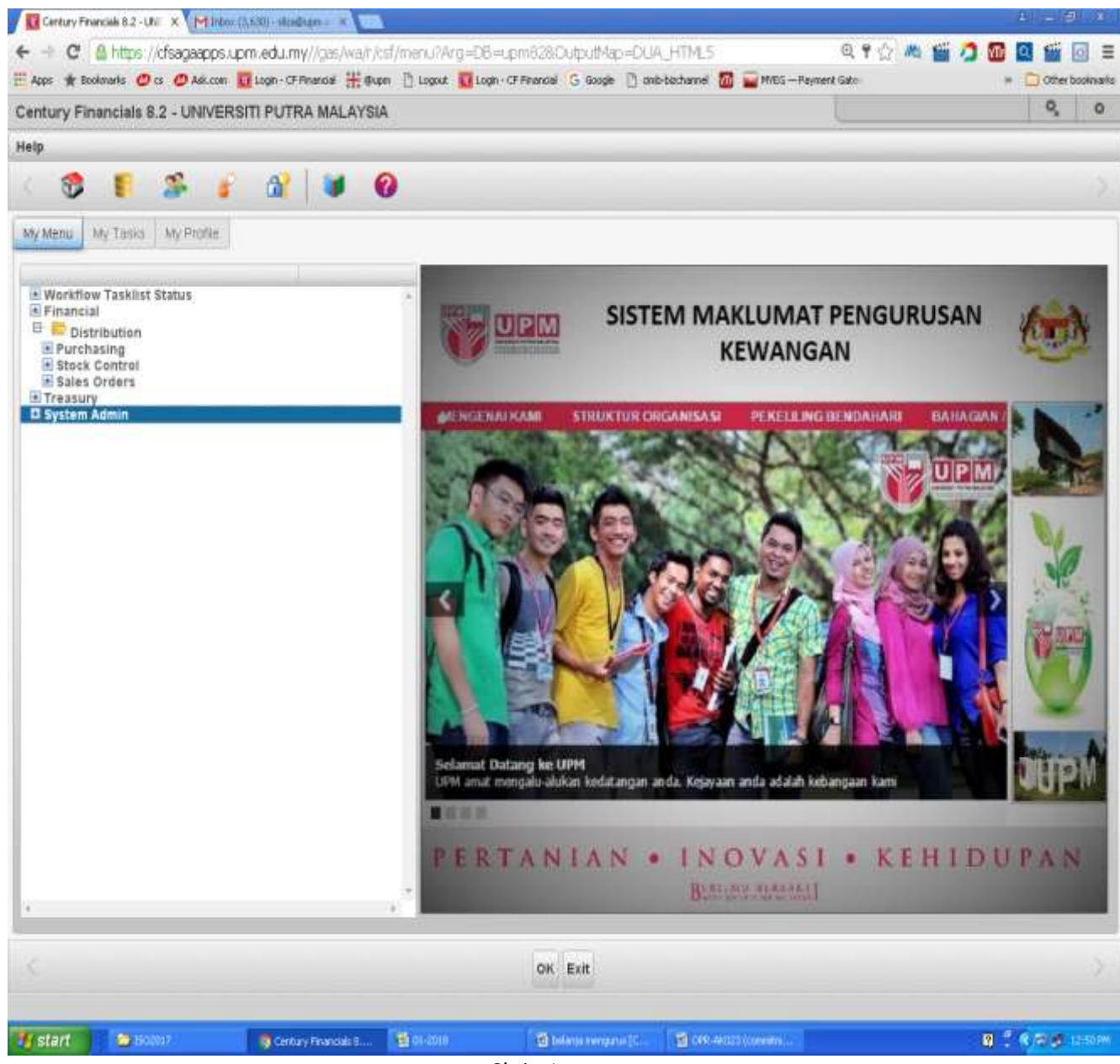

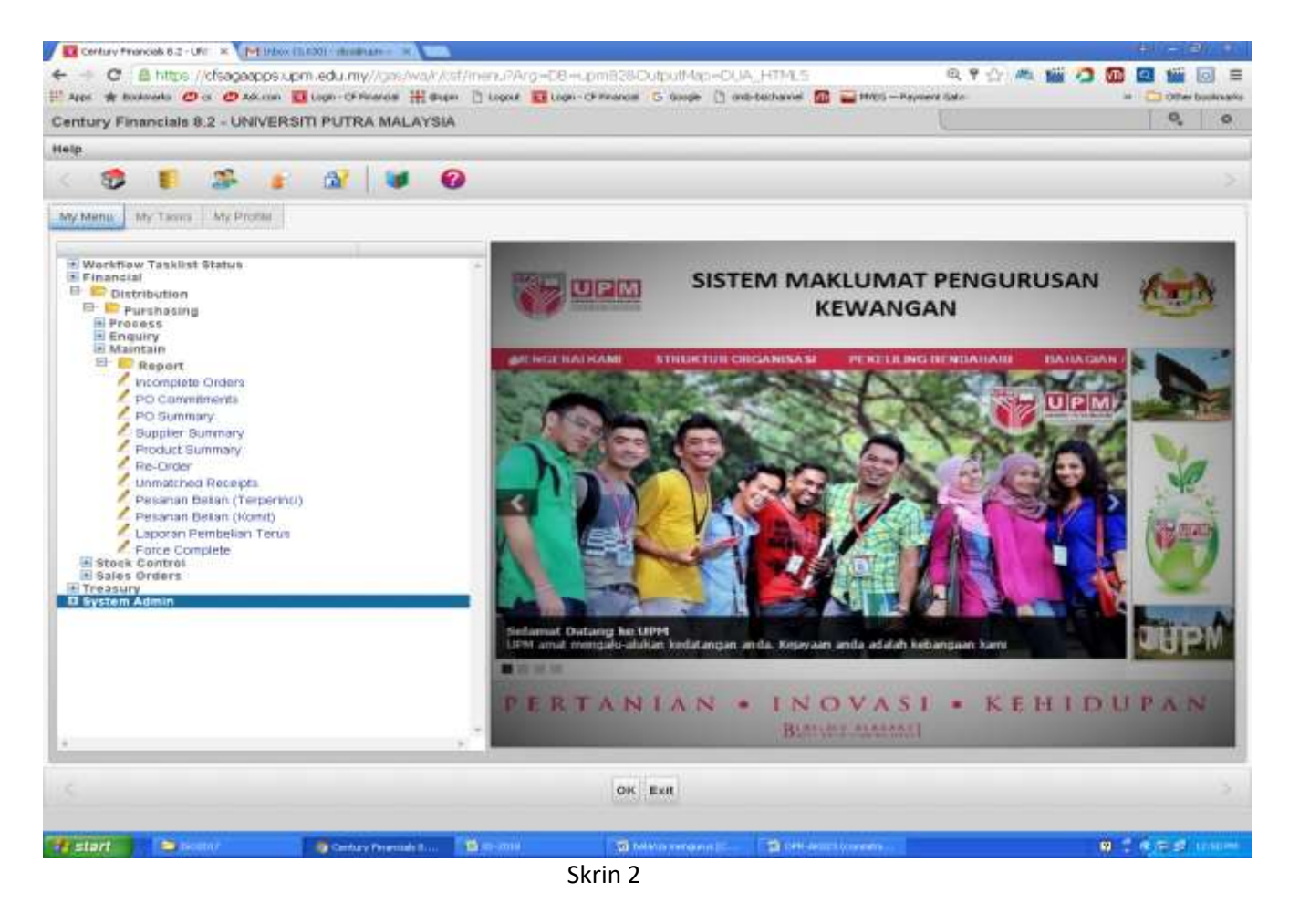

3. Skrin seperti di skrin 2 akan terpapar. Pilih *Report* dan kemudian pilih *PO Commitments* . skrin 3 akan terpapar.

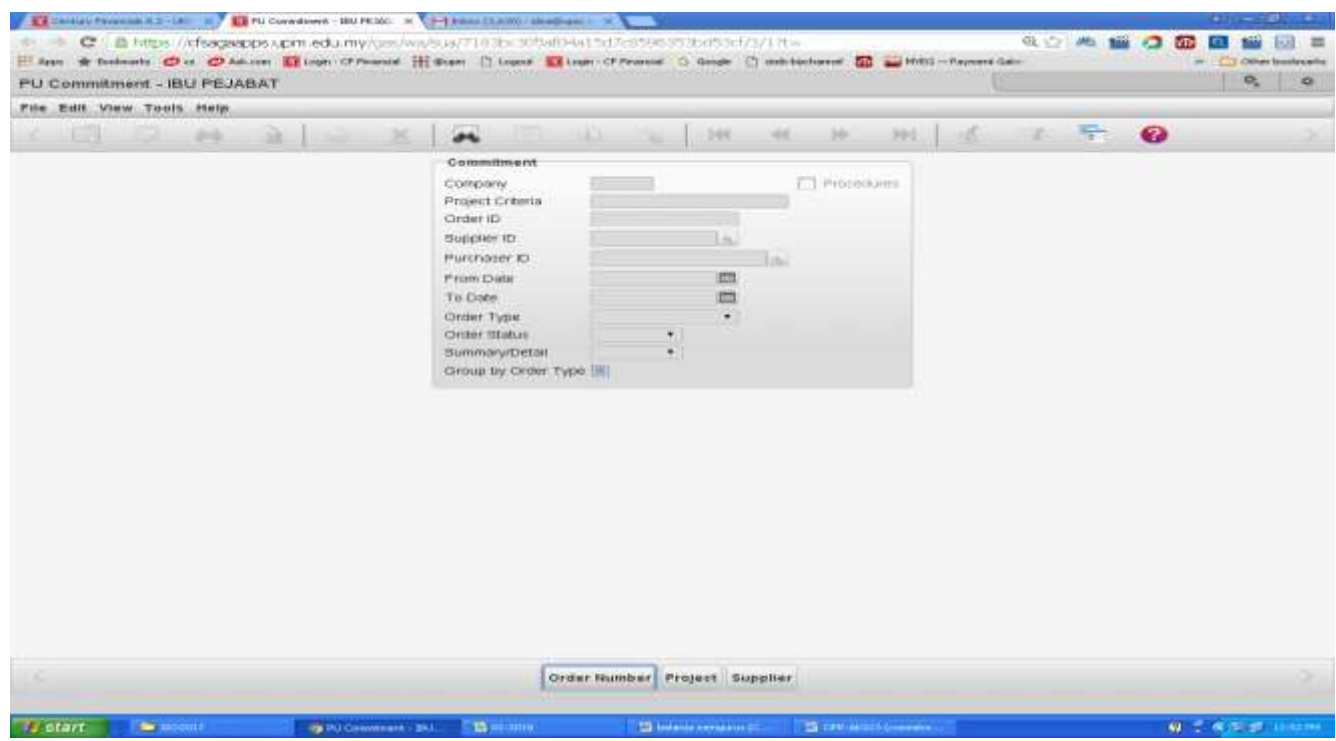

Skrin 3

*4.* Isikan maklumat yang dikehendaki pada ruangan *Project Criteria* contohnya *\*-01-\*P29\**dan masukkan tarikh di *From date , To Date*. Pilih *order Number* . Rujuk skrin 4

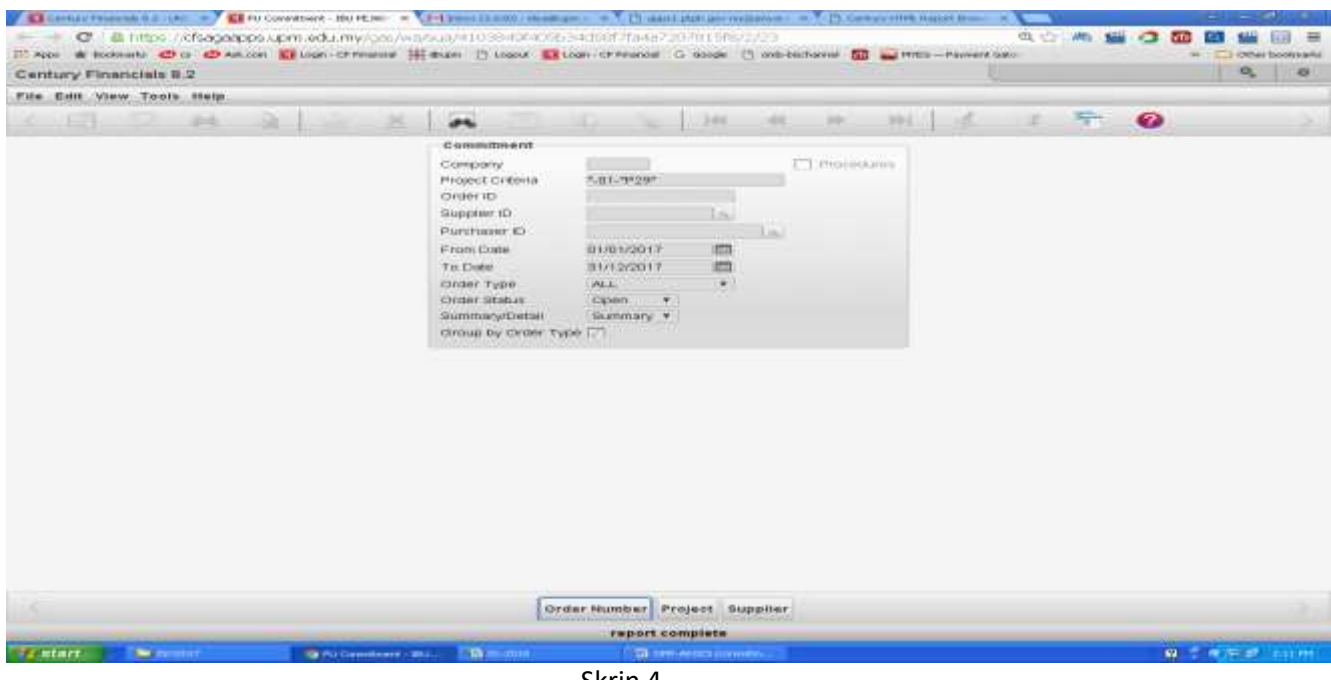

Skrin 4

5. Pilih *printer u*ntuk mencetak ataupun *brwsr* untuk paparan di skrin web. Skrin seperti di skrin 5 akan terpapar.

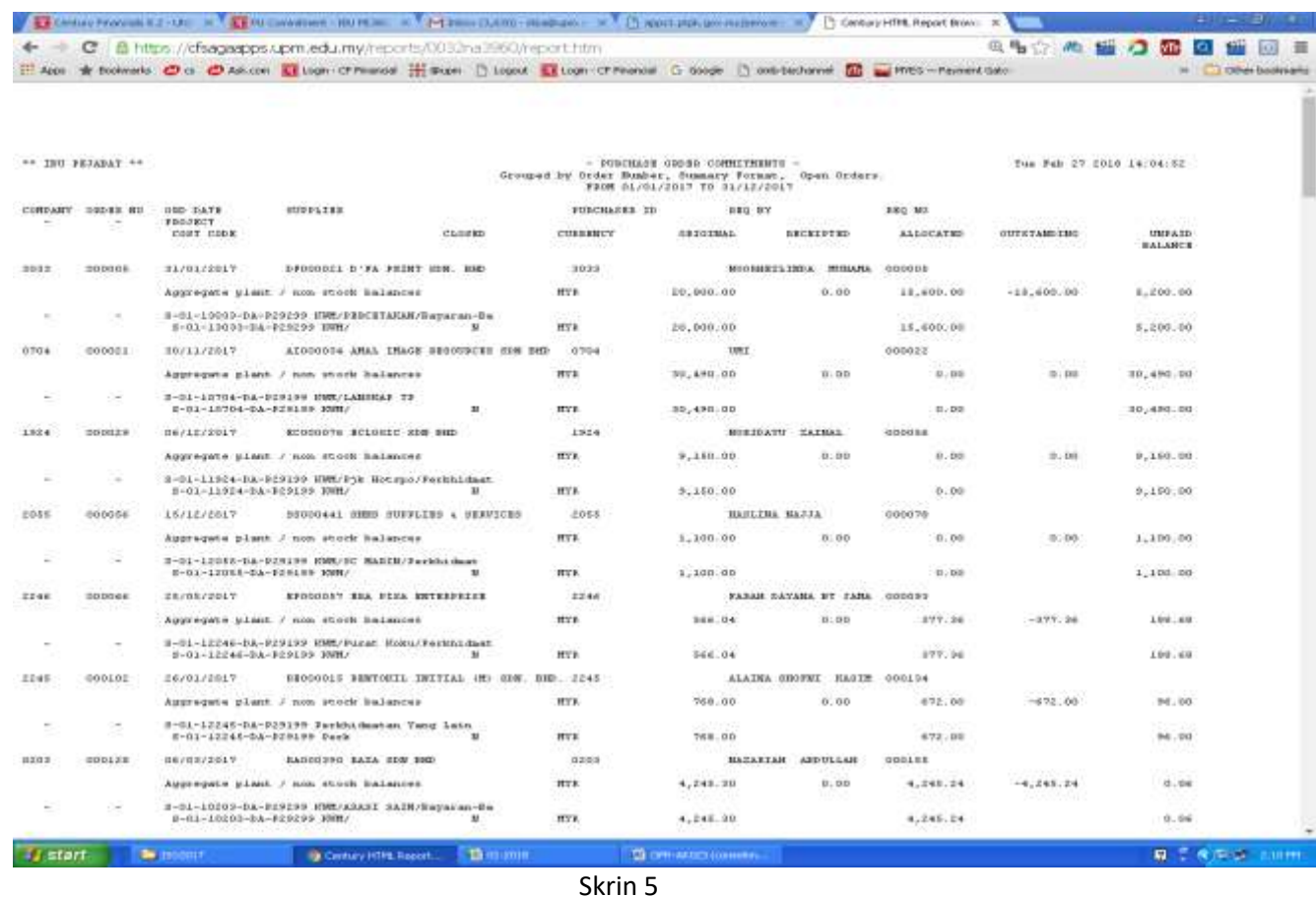